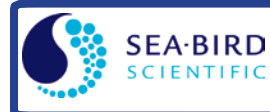

# *Sampling Modes*

- **Polled**  On command, wake up, take one sample, transmit data, and go to sleep.
- **Autonomous**  At pre-programmed intervals, wake up, sample, store data in FLASH memory, and go to sleep.
- **Combo**  On command, transmit last Autonomous sampling data.
- **Averaging**  On command, calculate and transmit average of Autonomous sampling data since last request.

## *Installation of new AA Lithium Cells (4)*

- 1. Wipe outside of titanium end cap and housing dry, being careful to remove any water at seam between them. Using a wrench on end cap's wrench flats, unscrew end cap. Pull end cap and attached electronics out of housing. Remove any water from end cap O-rings and mating surfaces inside housing with a lint-free cloth or tissue.
- 2. Push out old cells and replace with new. Replace desiccant.
- 3. Remove water from O-rings and mating surfaces with lint-free cloth. Inspect O-rings and mating surfaces for dirt, nicks, and cuts. Clean as necessary. Apply light coat of O-ring lubricant to O-ring and mating surfaces. Fit end cap into housing. Screw end cap into housing.

### *Setup via Inductive Modem (IM) Interface \**

- 1. Double click on SeatermV2.exe. In Instruments menu, select *SBE 39plus IM*. SeatermIM opens.
- 2. In Communications menu, select *Configure*. In dialog box, input Comm port and baud rate. Set ID to *Automatically get ID* for 1 IM instrument on line; set ID to *Use fixed ID* for multiple IM instruments on line. Click OK.
- 3. SeatermIM automatically connects to 39*plus*-IM. As it connects, it sends **#iiGetHD** and displays response, and then fills Send Commands window with list of commands for your 39*plus*-IM.
- 4. Ensure all data has been uploaded from memory, and then send **#iiInitLogging** to make entire memory available for recording. If **#iiInitLogging** is not sent, data will be stored after last recorded sample.
- 5. Set Date and Time (**#iiDateTime=**).
- 6. Set up other parameters as desired see Command Instructions and Command List.
- *\* Alternatively, do setup by connecting to internal USB connector and selecting SBE 39plus IM USB in SeatermV2's Instruments menu.*

### *Deployment*

- 1. Attach 39*plus*-IM to insulated mooring cable with Sea-Bird mounting brackets. Install (optional) ICC on mooring cable.
- 2. See 39*plus*-IM manual for SIM wiring and configuration; see IMM manual for IMM wiring and configuration.

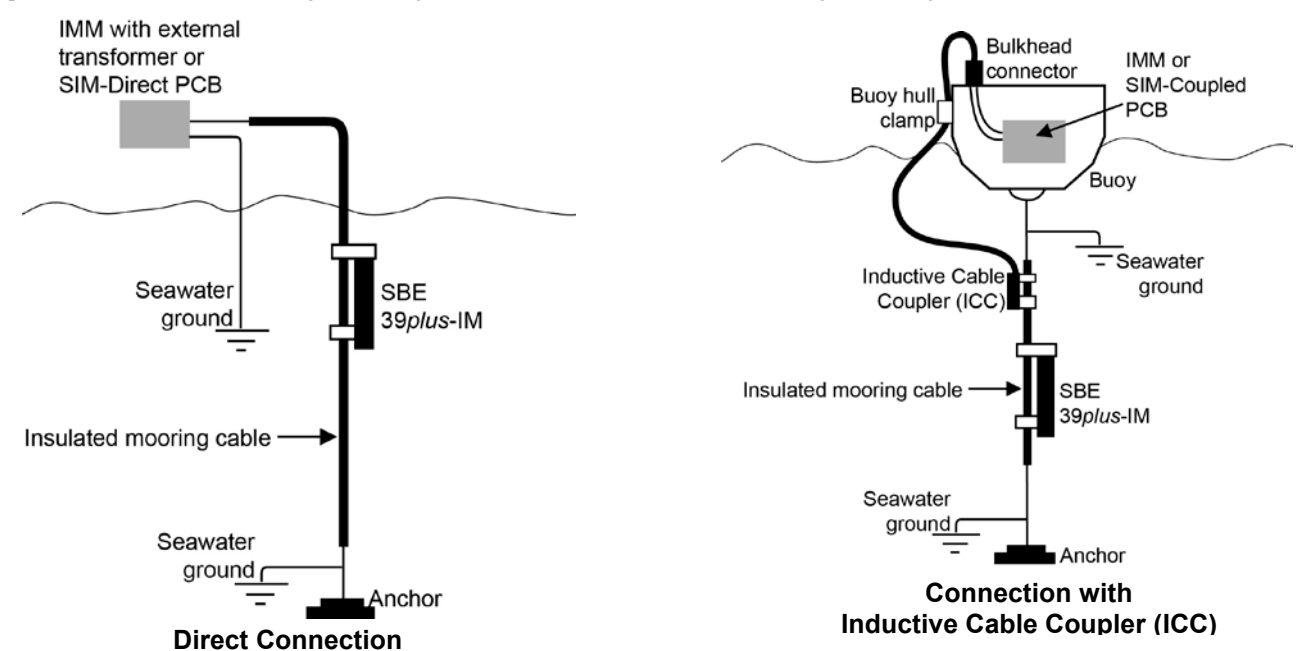

# *Data Upload via USB interface (see manual for upload via IM interface)*

- 1. Open housing (see *Installation of new AA Lithium Cells* above). Connect USB cable to USB connector below battery pack; connect to computer.
- 2. Double click on SeatermV2.exe. SeatermV2 opens; in Instruments menu, select *SBE 39plus IM USB*. SeatermUSB SBE 39plus opens.
- 3. SeatermUSB SBE 39plus automatically connects to 39*plus*-IM.
- 4. Click Upload button to upload stored data. Make selections in Upload Data dialog box, and click Upload. SeatermUSB SBE 39plus uploads a .xml file, and then creates a .asc file that is compatible with Plot39 for plotting the data.
- 5. If desired, click Convert XML Data button to convert .xml data to a .cnv data file that can be processed with SBE Data Processing.
- 6. Process file and review data to ensure all data has been uploaded.

#### *Command Instructions and List (see manual for complete listing and detailed descriptions)*

- **ii** in commands (**!ii** or  $\#$ **ii** prefix, etc.) is the 39*plus*-IM ID (1 99).
- Input commands in upper or lower case letters and register commands by pressing Enter key.
- 39*plus*-IM sends an error message if invalid command is entered.
- If new command is not received within 2 minutes after completion of a command, 39*plus*-IM returns to quiescent (sleep) state.
- If in quiescent (sleep) state, re-establish communications by pressing Enter key or entering **PwrOn**.
- Shown below are commands used most commonly in the field. See the Manual for complete listing and detailed descriptions.

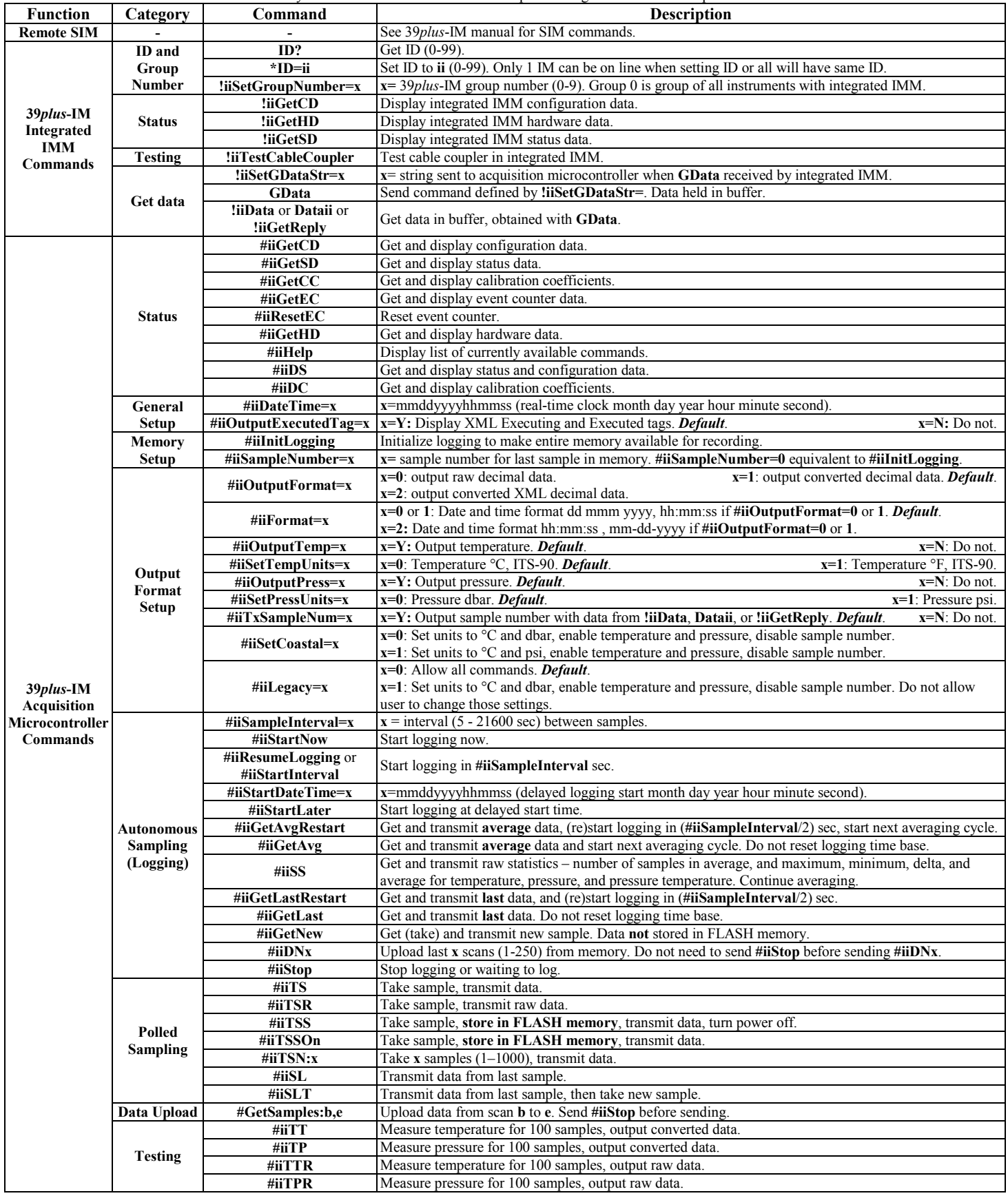